# 使 用 说 明 书

# Brave 4 运动相机

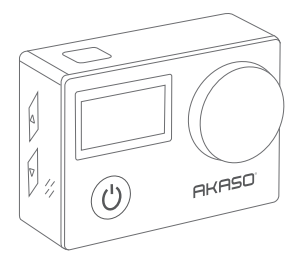

**AKASO** 

# 目录

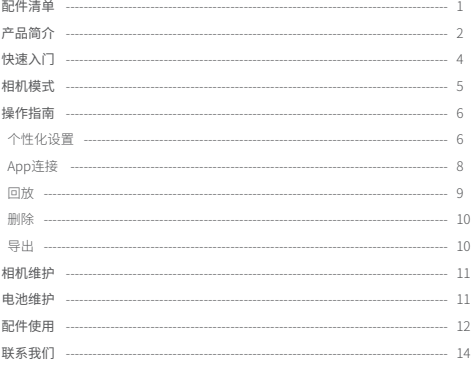

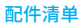

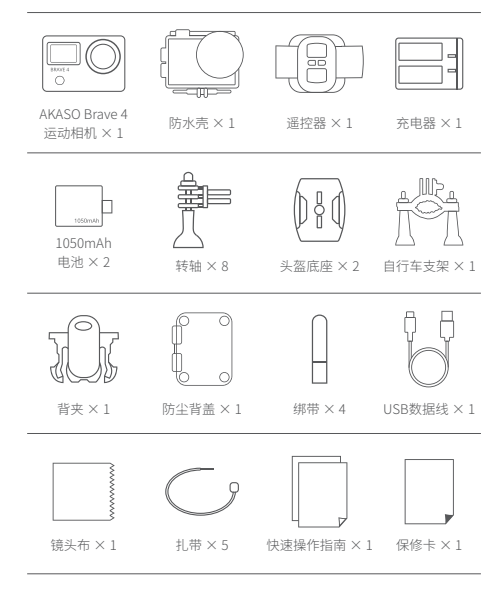

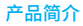

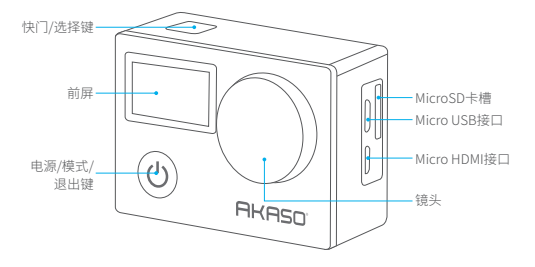

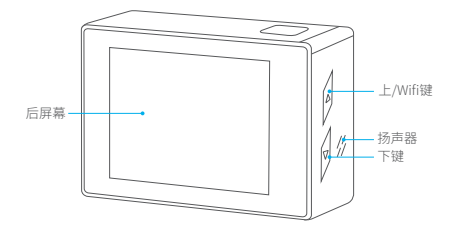

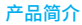

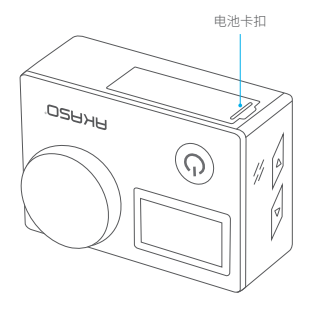

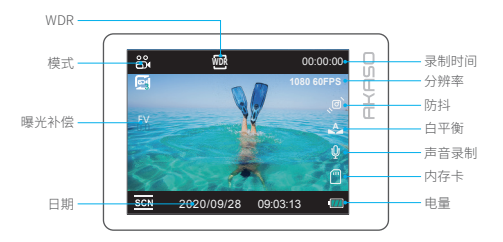

### 注意:当相机套上防水壳后不能录制声音。

# 快速入门

欢迎使用 AKASO Brave 4 运动相机!使用运动相机拍摄前请先插入 microSD卡(需自行购 买)。

### 温馨提示:

- 推荐用户使用传输速度达到UHS-I或Class 10等级的microSD卡。
- 为了使microSD卡处在一个良好的状态,请在使用前格式化microSD卡。注意,格式化会 清除所有文件,请在格式化前确保文件已经备份。
- 最大支持64GB内存卡。
- 当单个文件的大小超过4GB时,FAT32格式的microSD卡将停止记录并重新记录为另一个 新文件。

### 开关机

关机状态下,长按电源键开机。 开机状态下,长按电源键关机。

### 切换拍摄模式

开机状态下,按模式键来切换相机的拍摄模式。

### Wifi

开机状态下,按上键即可开启Wifi,或者在相机设置菜单里选择打开Wifi。Wifi开启后,相机 屏幕会显示Wifi名称和密码。再次按上键即可关闭Wifi。

### 相机模式

AKASO Brave 4运动相机共有4种模式:视频模式、拍照模式、回放模式和相机设置模式。

### 视频模式

视频模式是相机的默认模式。

在视频模式下,按下快门键即可开始视频拍摄,再按一次快门键即结束拍摄。视频录制过程 中,按电源键可拍照。长按上键或下键可以调节变焦。按下键可快速打开或关闭音频录制。

### 拍照模式

开机状态下,按一次模式键切换至拍照模式。拍照模式下,按快门键即可拍照。长按上键或 下键可以调节变焦。

#### 回放模式

开机状态下,按两次模式键切换至回放模式。回放模式下,按上/下键来浏览拍摄的视频和 图片。

### 相机设置模式

开机状态下,按三次模式键切换至相机设置模式。设置模式下,可以更改相机系统设置。

# 操作指南

### 个性化设置

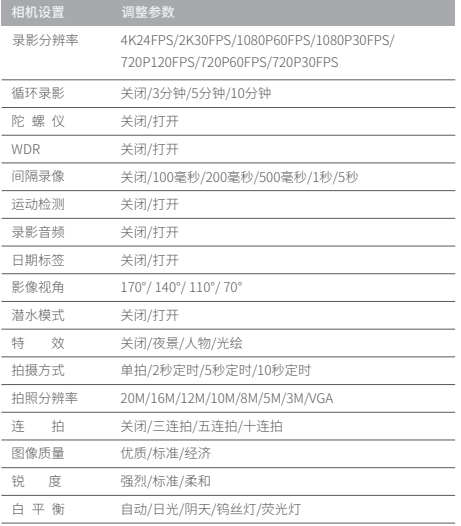

# 操作指南

### 个性化设置

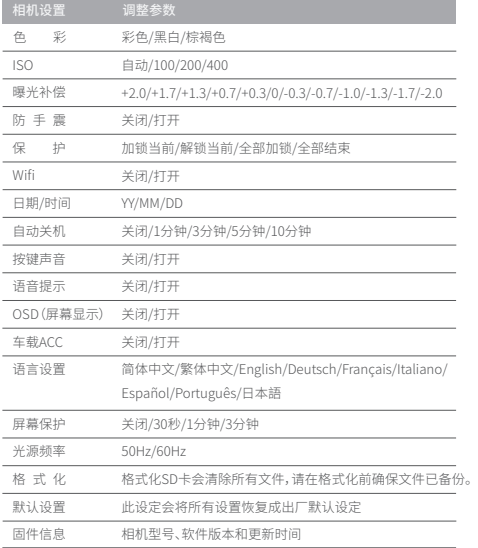

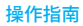

### App连接

1. 请在手机上下载并运行Camking App。

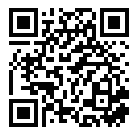

苹果手机扫描下载 安卓手机扫描下载

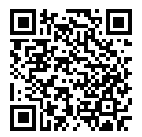

2. 在相机开机的状态下,按上键打开相机Wifi,相机屏幕上显示Wifi名称和密码。 3. 在手机上连接相机Wifi并输入密码。

操作指南

4. 打开Camking App,App即可自动连接相机进行实时控制、文件管理和系统设定

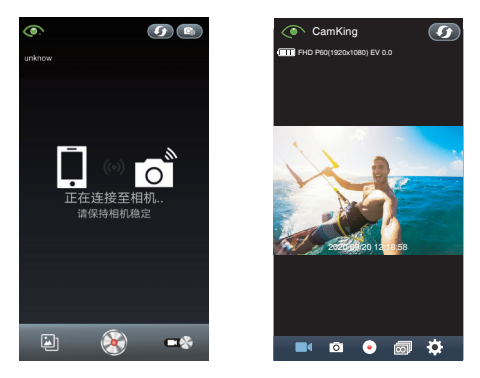

提示:如果Camking App无法正常工作,可以下载AKASO DV作为替代。

### 回放

你可以在运动相机、手机、平板、电脑或电视上回放拍摄的视频和照片。

### • 在相机上回放:

 开机状态下,按两次模式键切换至回放模式。回放模式下,按上/下键来浏览拍摄的视频和 图片。再次按模式键退出。

## 操作指南

删除

• 在相机上删除:

 在回放模式下,按上/下键来浏览文件。长按上或下键会出现删除图标,按快门键确认删 除当前文件或全部文件。

• 在手机上删除:

- 1. 将运动相机连接至Camking App。
- 2. 点击回放图标浏览视频和照片。

3. 选择需要删除的文件后,选择App界面右下角的"删除"。

### 导出

• 导出至电脑:

 请将microSD卡插入读卡器(单独售卖),并将读卡器连接电脑来读取文件。你可以浏览、 回放并导出文件至电脑。

- 导出至手机
	- 1. 将运动相机连接至Camking App。
	- 2. 点击回放图标浏览视频和照片。
	- 3. 选择需要导出的文件后,选择App界面左下角的"下载"。

### 相机维护

### 为了使相机获得最佳性能,请遵循以下准则:

1. 为获得最佳音频性能,请摇动相机或对着麦克风吹风以清除麦克风孔中的碎屑。

- 2. 如需清洁镜头,请使用不会起毛的软布擦拭。
- 3. 请勿在镜头周围插入异物。
- 4. 请勿用手指触摸镜头。
- 5. 请勿使相机跌落或颠簸,这可能会损坏内部零件。
- 6. 远离高温和强光照射。

### 电池维护

如果在录制时电池电量降到0%,相机将自动保存文件并关闭电源。

#### 为了最大限度地延长电池续航时间,请尽可能遵循以下准则:

- 不使用Wi-Fi时, 请关闭无线连接
- 以较低的帧频和分辨率去拍摄视频
- 使用屏幕保护设置

#### 电池的储存和处理

- 请避免将相机暴露在极冷或极热的温度下。低温或高温条件可能会暂时缩短电池寿命或 导致相机暂时停止正常工作。使用相机时,请避免温度或湿度的急剧变化,因为在相机上 或相机内可能会形成冷凝水。
- 请勿使用微波炉或吹风机等外部热源干燥相机或电池。由于与照相机内部液体接触而造 成的照相机或电池损坏不在保修范围内。
- 请勿将电池与硬币、钥匙或项链等金属物品一起存放。如果电池端子与金属物体接触, 可能会引起火灾。
- 请勿对相机进行未经授权的改动。这样做可能会危及相机的安全性、合规性和性能,并使 保修无效。

配件使用

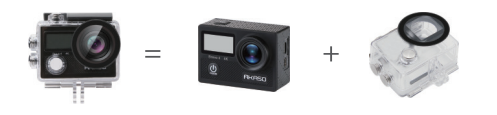

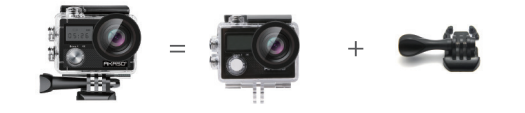

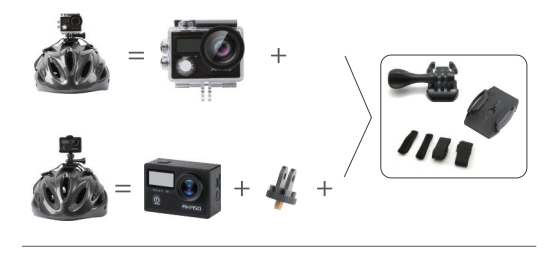

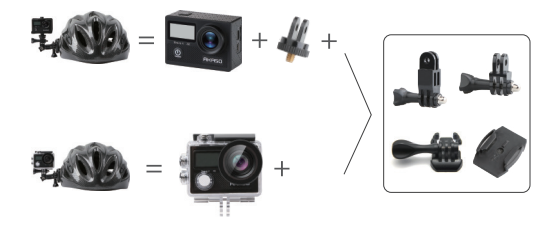

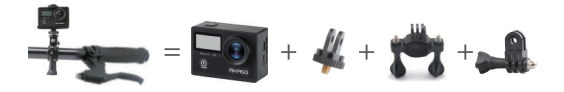

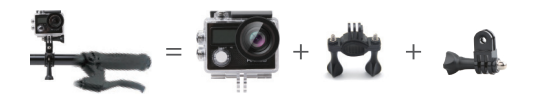

# 联系我们

### 深圳市赛纳电子科技有限公司

地址: 广东省深圳市龙华区大浪街道浪口社区华苑路3-2号212

邮编: 518000

邮箱: saina2020@cnest.net

网址: www.akasotech.com

电 话: 0755-88601301

执行标准: GB/10047.1-2005